# **Site Recovery Manager API Developer's Guide**

VMware vCenter Site Recovery Manager 5.0

EN-000739-03

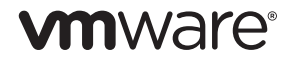

You can find the most up-to-date technical documentation on the VMware Web site at:

[http://www.vmware.com/support/](http://www.vmware.com/support)

The VMware Web site also provides the latest product updates.

If you have comments about this documentation, submit your feedback to:

[docfeedback@vmware.com](mailto:docfeedback@vmware.com)

Copyright © 2011–2013 VMware, Inc. All rights reserved. This product is protected by U.S. and international copyright and intellectual property laws. VMware products are covered by one or more patents listed at <http://www.vmware.com/go/patents>.

VMware is a registered trademark or trademark of VMware, Inc. in the United States and/or other jurisdictions. All other marks and names mentioned herein may be trademarks of their respective companies.

**VMware, Inc.** 3401 Hillview Ave. Palo Alto, CA 94304 www.vmware.com

## **Contents**

About This [Book 5](#page-4-0)

**[1](#page-6-0)** The Site [Recovery](#page-6-1) Manager API 7 [Introduction](#page-6-2) to the API 7 [Terminology 7](#page-6-3) vSphere API [Documentation 7](#page-6-4) List of API [Operations 8](#page-7-0) Managed Object [Hierarchy 9](#page-8-0) WSDL Programming [Environments 10](#page-9-0) SRM Objects as [WSDL 10](#page-9-1) C# and Visual [Studio 12](#page-11-0) Java JAX ‐WS [Framework 12](#page-11-1) Java Axis [Client 12](#page-11-2) Accessing vCenter Site Recovery [Manager 12](#page-11-3) [Location](#page-11-4) of the API 12 Associated vCenter [Server 12](#page-11-5) **[2](#page-12-0)** SDK [Installation](#page-12-1) and Setup 13 Contents of the SDK [Package 13](#page-12-2) SDK Directory [Structure 13](#page-12-3) Download and Setup [Procedure 14](#page-13-0) About the C# .NET [Samples 15](#page-14-0) About the Java JAX ‐WS [Samples 16](#page-15-0) About the Java Axis [Samples 17](#page-16-0) **[3](#page-18-0)** Logical Order API [Usage 19](#page-18-1) [Protection](#page-18-2) and Recovery Plans 19 [Connecting](#page-18-3) to an SRM Server 19 Managed Object [Reference 19](#page-18-4) [SrmLoginLocale 20](#page-19-0) [SrmLoginSites 20](#page-19-1) [SrmLogoutLocale 21](#page-20-0) [GetApiVersion 21](#page-20-1) Protection Groups and [Replication 22](#page-21-0) [ListInventoryMappings 22](#page-21-1) [ListProtectionGroups 22](#page-21-2) [ListReplicatedDatastores 22](#page-21-3) [ProtectVms 22](#page-21-4) [UnprotectVms 23](#page-22-0) [GetTasks 23](#page-22-1) [IsComplete 23](#page-22-2) [GetResult 24](#page-23-0) [GetProtectionStatus 24](#page-23-1) [GetInfo 24](#page-23-2) [GetPeer 24](#page-23-3) [GetProtectionState 25](#page-24-0) [ListProtectedDatastores 25](#page-24-1)

[ListProtectedVms 25](#page-24-2) [ProtectionGroupQueryVmProtection 26](#page-25-0) [ProtectionGroupListRecoveryPlans 26](#page-25-1) Recovery Plans and [Reprotection 26](#page-25-2) [ListPlans 27](#page-26-0) [GetHistory 27](#page-26-1) [RecoveryPlanGetInfo 27](#page-26-2) [RecoveryPlanGetPeer 28](#page-27-0) [Start 28](#page-27-1) [Cancel 29](#page-28-0) [ListPrompts 29](#page-28-1) [AnswerPrompt 29](#page-28-2) [GetHistory 29](#page-28-3) [GetRecoveryResult 30](#page-29-0) [GetResultCount 30](#page-29-1) [GetResultLength 31](#page-30-0) [RetrieveStatus 31](#page-30-1) vSphere Replication [Methods 31](#page-30-2) [ListAssociatedVms 31](#page-30-3) [AssociateVms 32](#page-31-0) [UnassociateVms 32](#page-31-1)

#### **[A](#page-32-0)** SSL [Certificates](#page-32-1) and SNMP Traps 33

SSL [Certificates 33](#page-32-2) Server Certificate [Requirements 33](#page-32-3) Exporting Cached Certificates to a Local [Directory 34](#page-33-0) About the Virtual Machine [Keystore 34](#page-33-1) SNMP [Traps 35](#page-34-0) MIB Names for SNMP [Traps 35](#page-34-1) [Configuring](#page-35-0) SNMP Receivers in vCenter Server 36 SNMP Traps and Object [IDs 36](#page-35-1)

[Index 37](#page-36-0)

## <span id="page-4-0"></span>**About This Book**

The *Site Recovery Manager API Developer's Guide* provides information about programming applications with the Web services interfaces to VMware vSphere Site Recovery Manager (SRM).

This manual provides information about both the old interfaces and the new interfaces in the SRM 5.0 release, for developers who are interested in automating site recovery tasks.

#### **Revision History**

This book is revised with each product release or when necessary. [Table 1](#page-4-1) summarizes changes in each release.

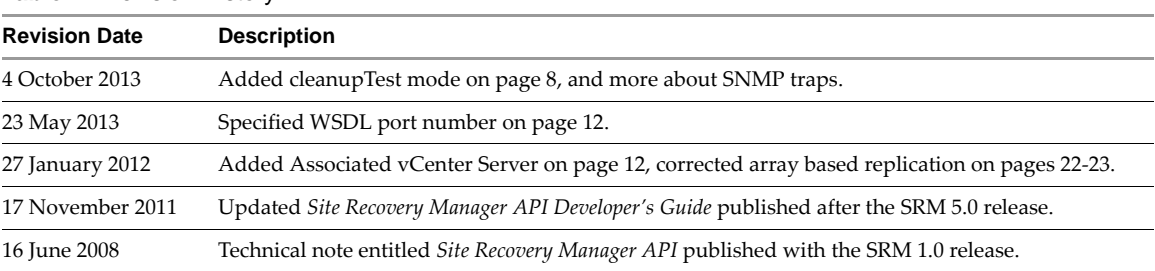

#### <span id="page-4-1"></span>**Table 1.** Revision History

#### **Intended Audience**

This book is intended for developers who need to set up their environment to program applications with the Site Recovery Manager API. SRM developers typically include programmers using the Java or C# language and libraries to perform replication, failover, and reprotection of virtual machines in VMware vSphere.

SRM developers should have some familiarity with the Web Services Description Language (WSDL) and the Simple Object Access Protocol (SOAP) for transmitting XML across the network. However the important interfaces are completely visible in Java or C# code.

#### **VMware Developer Publications**

<span id="page-4-2"></span>To view the current version of this book as well as other VMware API and SDK public documentation, go to [http://www.vmware.com/support/pubs/sdk\\_pubs.html](http://www.vmware.com/support/pubs/sdk_pubs.html).

#### **VMware Technical Publications Glossary**

<span id="page-4-3"></span>VMware Technical Publications provides a glossary of terms that might be unfamiliar to you. For definitions of terms as they are used in VMware technical documentation go to <http://www.vmware.com/support/pubs>.

#### **Document Feedback**

<span id="page-5-0"></span>VMware welcomes your suggestions for improving our [documentation.](mailto:docfeedback@vmware.com) Send your feedback to docfeedback@vmware.com.

## **Technical Support and Education Resources**

The following sections describe the technical support resources available to you. To access the current versions of other VMware books, go to <http://www.vmware.com/support/pubs>.

#### **Online and Telephone Support**

To use online support to submit technical support requests, view your product and contract information, and register your products, go to <http://www.vmware.com/support>.

#### **Support Offerings**

To find out how VMware support offerings can help meet your business needs, go to [http://www.vmware.com/support/services.](http://www.vmware.com/support/services)

#### **VMware Professional Services**

VMware Education Services courses offer extensive hands‐on labs, case study examples, and course materials designed to be used as on‐the‐job reference tools. Courses are available onsite, in the classroom, and live online. For onsite pilot programs and implementation best practices, VMware Consulting Services provides offerings to help you assess, plan, build, and manage your virtual environment. To access information about education classes, certification programs, and consulting services, go to [http://www.vmware.com/services.](http://www.vmware.com/services/)

## <span id="page-6-1"></span><span id="page-6-0"></span>**The Site Recovery Manager API 1**

This manual describes a Web services programming interface to protection groups and recovery plans in VMware vCenter Site Recovery Manager (SRM). This chapter discusses the following topics.

- ["Introduction](#page-6-2) to the API" on page 7
- "List of API [Operations"](#page-7-0) on page 8
- "Managed Object [Hierarchy"](#page-8-0) on page 9
- "WSDL Programming [Environments"](#page-9-0) on page 10
- ["Accessing](#page-11-3) vCenter Site Recovery Manager" on page 12

The SRM 5.0 release provides an extended API with a new set of methods to list and modify protection groups, and a set of revised methods to list, modify, and run recovery plans.

#### <span id="page-6-2"></span>**Introduction to the API**

The SRM API provides an interface similar to the vSphere API, which is a object-oriented Web service that provides access to vSphere and virtual machine management on vCenter Server and ESXi hosts. You program the vSphere API in Java, C#, or any language that supports Web services definition language (WDSL).

The SRM API offers a way for third party systems to initiate test, failover, reprotect, or revert operations and collect the results. Protection groups and recovery plans are usually set up from the user interface (UI).

#### <span id="page-6-3"></span>**Terminology**

This document defines and uses the following terms:

- <span id="page-6-7"></span>■ Web service operations – Client interfaces that perform server-side management and monitoring tasks. Standardized as Web Services Interoperability Organization (WS‐I) Basic Profile 1.0.
- <span id="page-6-8"></span>■ WSDL – The Web services API is defined in a WSDL file, which is used by client-side Web services to create proxy code (stubs) that client applications use to interact with the server. Standardized as Web Services Description Language (WSDL) 1.1.
- **SOAP** Client applications invoke operations by sending SOAP formatted messages. When passing data objects between client and server, you need to build or parse a SOAP message that contains the data object properties as XML elements corresponding to the message structures described in the WSDL. Standardized by W3C as Simple Object Access Protocol (SOAP) 1.1.
- <span id="page-6-9"></span><span id="page-6-6"></span>■ **XML** – A text representation scheme similar to HTML but with more stringent regularized syntax. Standardized by W3C as Extensible Markup Language (XML) 1.0.

#### <span id="page-6-4"></span>**vSphere API Documentation**

<span id="page-6-5"></span>For information about the vSphere API from which the SRM API is derived, see the *vSphere API Reference* and the *[Web Services SDK] Programming Guide*, both available on the VMware Web site.

## <span id="page-7-0"></span>**List of API Operations**

[Table 1](#page-7-1)-1 provides a list of SRM APIs organized by approximate order of use.

<span id="page-7-9"></span><span id="page-7-2"></span><span id="page-7-1"></span>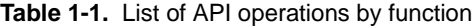

<span id="page-7-11"></span><span id="page-7-10"></span><span id="page-7-8"></span><span id="page-7-7"></span><span id="page-7-6"></span><span id="page-7-5"></span><span id="page-7-4"></span><span id="page-7-3"></span>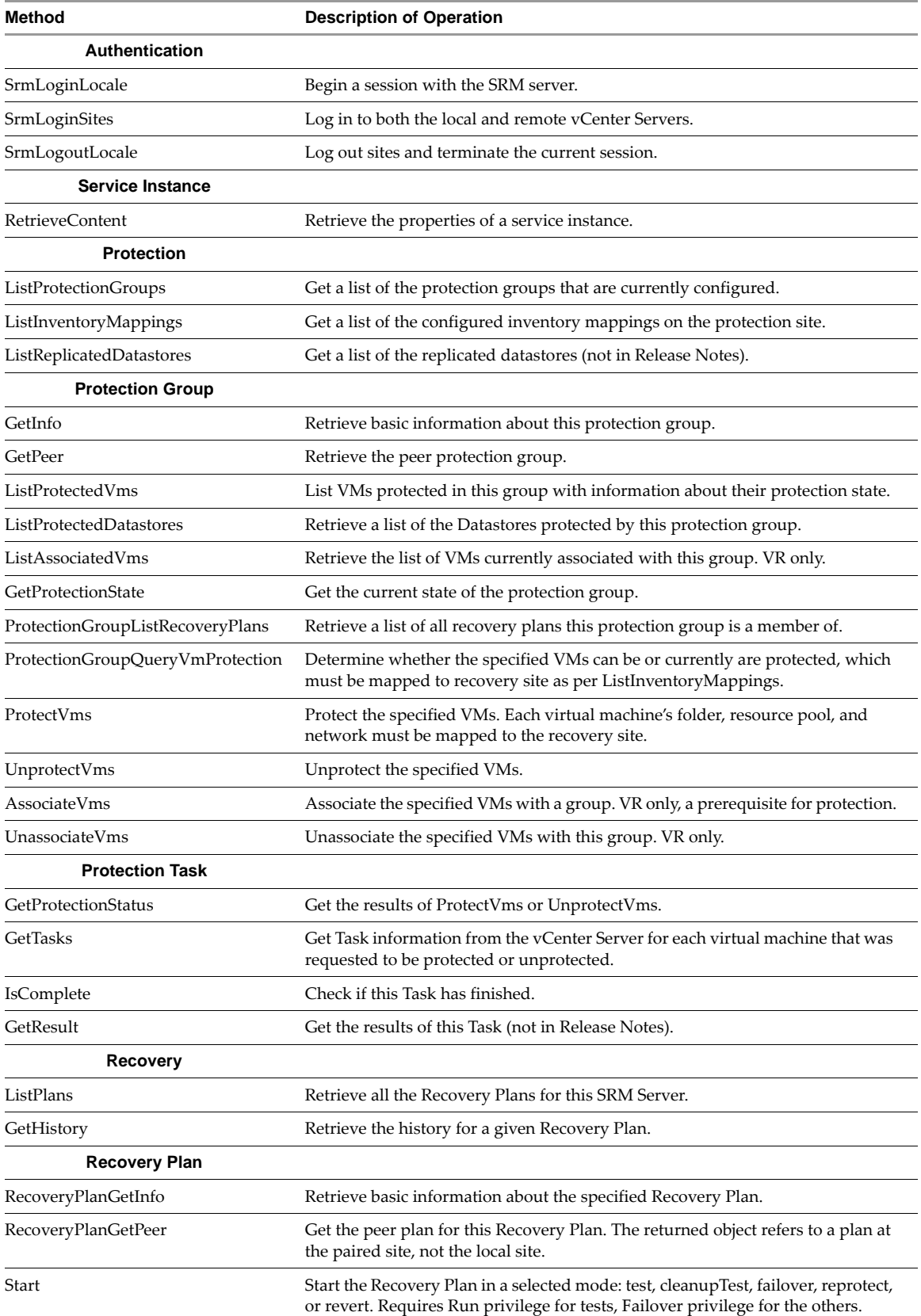

<span id="page-8-4"></span><span id="page-8-3"></span>

| <b>Method</b>            | <b>Description of Operation</b>                                                                                                    |  |
|--------------------------|----------------------------------------------------------------------------------------------------|--|
| Cancel                   | Cancel the specified recovery plan.                                                                                                    |  |
| ListPrompts              | List the current prompts that are waiting for input. When a prompt step is<br>reached, the plan goes into waiting state until AnswerPrompt is received.<br>Prompts are given in the same order in which VMs are scheduled to start up. |  |
| AnswerPrompt             | Answer the current prompt displayed by a Recovery Plan. Requires the Run<br>privilege for test, or the Failover privilege for the other modes.                                                                                         |  |
| <b>Recovery History</b>  |                                                                                                    |  |
| GetRecoveryResult        | Retrieve the recovery result for a given run of a Recovery Plan.                                                                                                    |  |
| GetResultCount           | Retrieve total number of stored results, including both Recovery and peer plans.                                                                                                    |  |
| GetResultLength          | Get length of XML result document for the requested recovery result.                                                                                                    |  |
| <b>RetrieveStatus</b>    | Retrieve XML document for an historical run of the specified recovery plan.                                                                                                    |  |
| Old 1.0 Methods          |                                                                                                    |  |
| SrmLogin, SrmLogout      | Log in to and out of the SRM server.                                                                                                    |  |
| GetApiVersion            | Obtain the API version.                                                                                                    |  |
| ListRecoveryPlans        | Get a list of recovery plans at the SRM site.                                                                                                    |  |
| RecoveryPlanSettings     | Get the settings of a specific recovery plan at the SRM site.                                                                                                    |  |
| RecoveryPlanStart        | Start a specific recovery plan in recovery or test mode.                                                                                                    |  |
| RecoveryPlanPause        | Pause a running recovery plan.                                                                                                    |  |
| RecoveryPlanResume       | Restart a paused recovery plan.                                                                                                    |  |
| RecoveryPlanAnswerPrompt | Answer a prompt.                                                                                                    |  |
| RecoveryPlanCancel       | Cancel a recovery plan.                                                                                                    |  |
| GetFinalStatus           | Get the final status of a recovery plan.                                                                                                    |  |

**Table 1-1.** List of API operations by function

#### <span id="page-8-0"></span>**Managed Object Hierarchy**

<span id="page-8-2"></span>[Figure 1](#page-8-1)-1 shows the SRM managed object class hierarchy with each managed object's methods.

<span id="page-8-1"></span>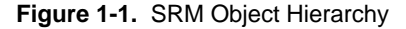

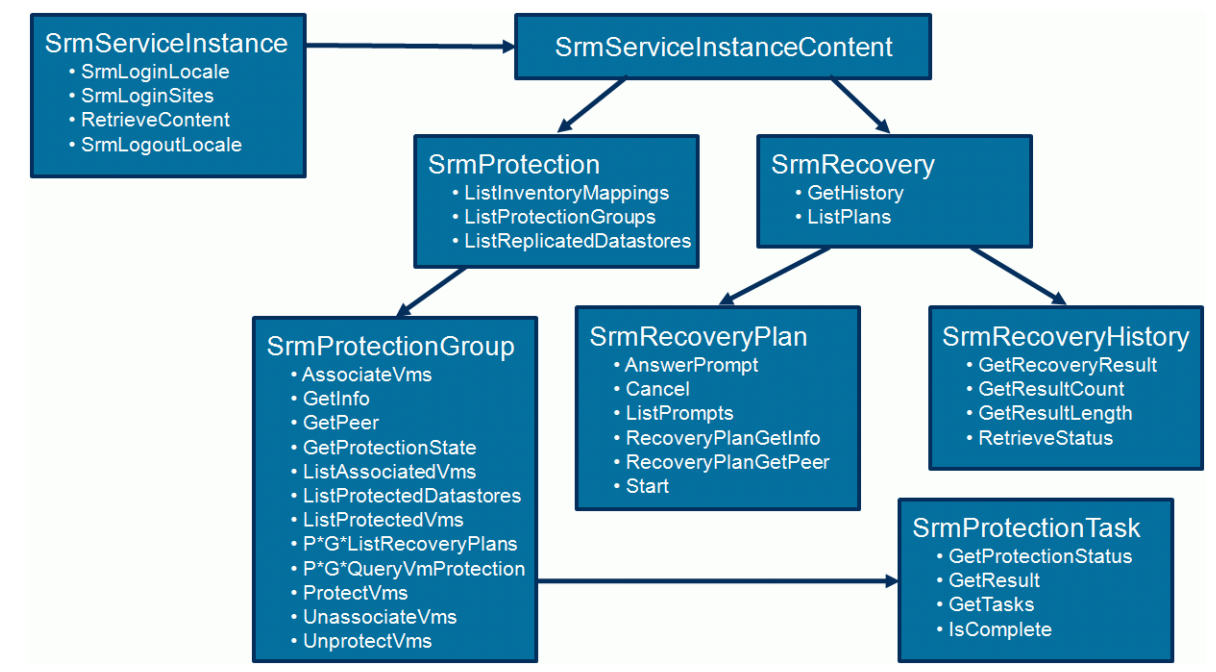

[Table 1](#page-9-2)-2 shows the same managed object hierarchy with each managed object's methods, in alphabetic order.

| <b>Managed Object</b>     | <b>Remarks</b>                                                                            | <b>Local Methods</b>                                                                                                    |
|---------------------------|-------------------------------------------------------------------------------------------|----------------------------------------------------------------------------------------------------|
| SrmApi                    | Old version 1.0 API,<br>still provided for<br>backward<br>compatibility                   | GetApiVersion, GetFinalStatus, ListRecoveryPlans,<br>RecoveryPlanAnswerPrompt, RecoveryPlanCancel,<br>RecoveryPlanPause, RecoveryPlanResume, RecoveryPlanSettings,<br>RecoveryPlanStart, SrmLogin, SrmLogout                               |
| SrmProtection             | List inventory<br>mappings, query<br>protection groups                                    | ListInventoryMappings, ListProtectionGroups,<br>ListReplicatedDatastores                                                                                                    |
| <b>SrmProtectionGroup</b> | Add virtual machines<br>to a protection group,<br>get peer, query<br>protected datastores | AssociateVms, GetInfo, GetPeer, GetProtectionState,<br>ListAssociatedVms, ListProtectedDatastores, ListProtectedVms,<br>ProtectionGroupListRecoveryPlans,<br>ProtectionGroupQueryVmProtection, ProtectVms, UnassociateVms,<br>UnprotectVms |
| <b>SrmProtectionTask</b>  | Get task status for<br>protection groups                                                  | GetProtectionStatus, GetResult, GetTasks, IsComplete                                                                                                    |
| SrmRecovery               | Query recovery plans                                                                      | GetHistory, ListPlans                                                                                                    |
| SrmRecoveryHistory        | Recovery plan status                                                                      | GetRecoveryResult, GetResultCount, GetResultLength,<br><b>RetrieveStatus</b>                                                                                                    |
| SrmRecoveryPlan           | Run a recovery plan                                                                       | AnswerPrompt, Cancel, ListPrompts, RecoveryPlanGetInfo,<br>RecoveryPlanGetPeer, Start                                                                                                    |
| SrmServiceInstance        | Open and close session                                                                    | RetrieveContent, SrmLoginLocale, SrmLoginSites, SrmLogoutLocale                                                                                                    |

<span id="page-9-2"></span>**Table 1-2.** Managed object hierarchy

## <span id="page-9-0"></span>**WSDL Programming Environments**

You can program Web services and read WSDL files using the C# language with Visual Studio .NET, or using the Java language with the Axis framework or the JAX‐WS framework. You can program Web services using many other languages and frameworks, but they are beyond the scope of this manual.

<span id="page-9-3"></span>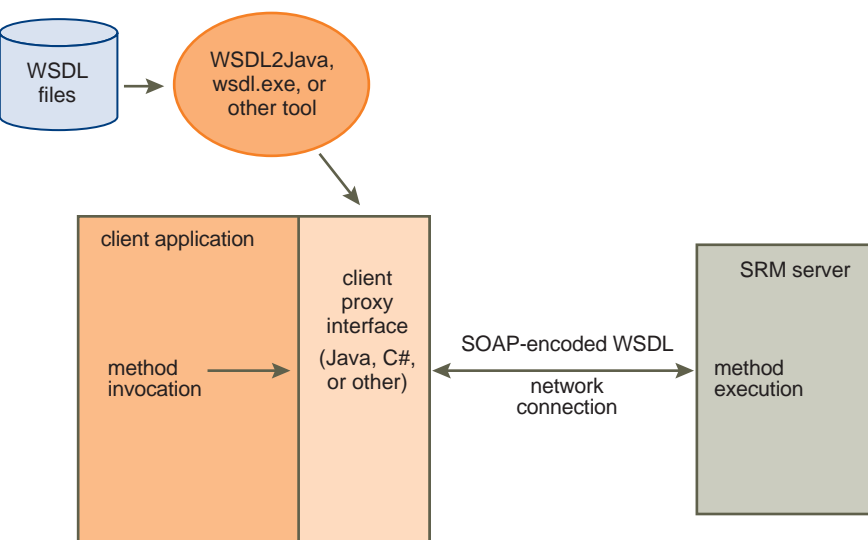

**Figure 1-2.** WSDL programming components

#### <span id="page-9-1"></span>**SRM Objects as WSDL**

Figure 1-3, "SRM [managed](#page-10-0) objects," on page 11 shows SRM managed entities and class relationships as they fit into the VMware WSDL scheme. Classes with dashed lines are vSphere managed objects; for information about them, see the *vSphere API Reference* manual.

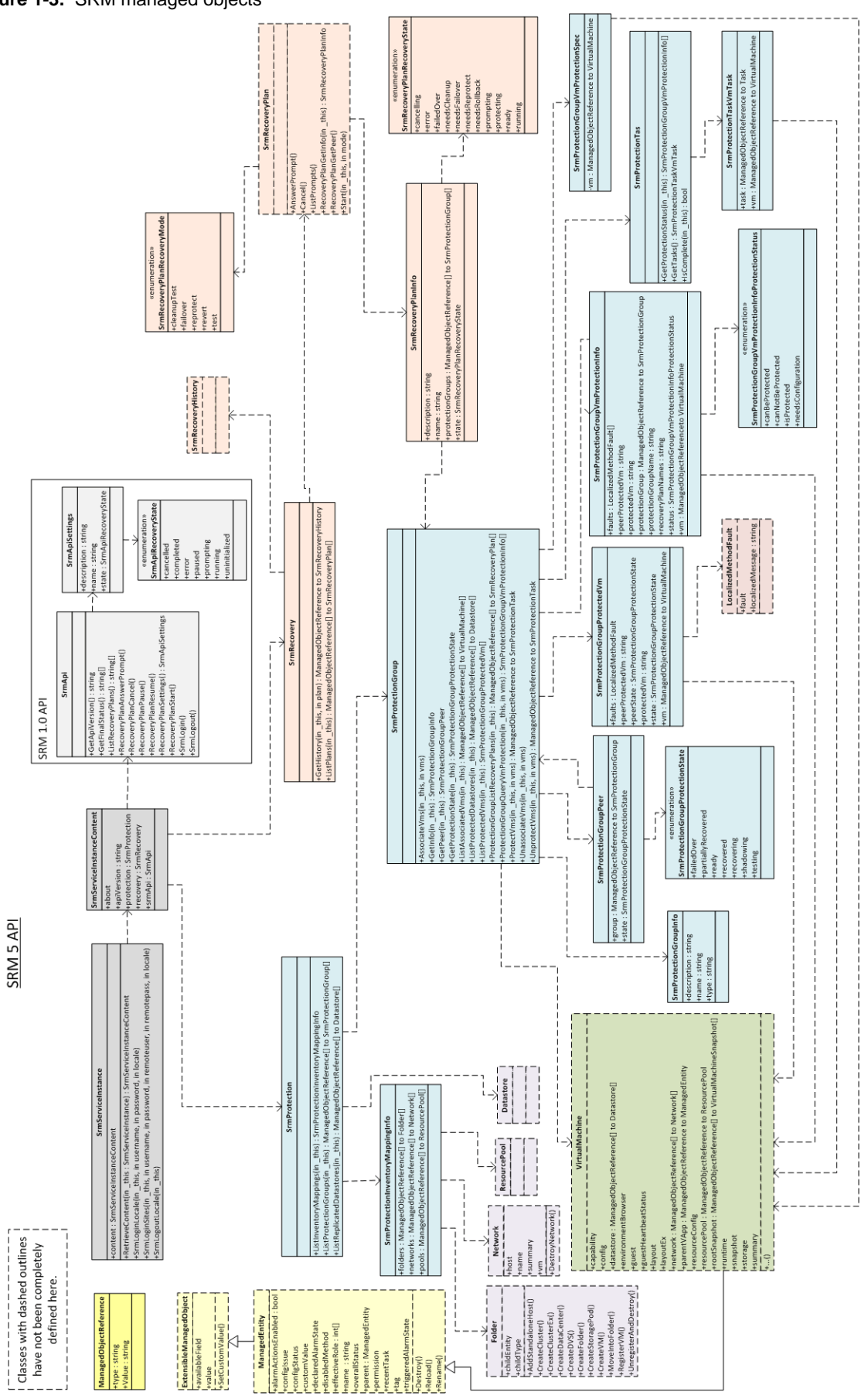

#### <span id="page-10-0"></span>**Figure 1-3.** SRM managed objects

#### <span id="page-11-0"></span>**C# and Visual Studio**

<span id="page-11-6"></span>The SRM SDK provides sample C# .NET code prepared for use with Visual Studio 2008, which you can convert for use with Visual Studio 2010 and perhaps later versions as well.

#### <span id="page-11-1"></span>**Java JAX-WS Framework**

<span id="page-11-9"></span>The SDK provides sample code that uses the Java Development Kit (JDK) 1.6 with the JAX‐WS framework bundled with the JDK 1.6. The build scripts generate Java stubs from the SRM specific WSDL.

#### <span id="page-11-2"></span>**Java Axis Client**

<span id="page-11-8"></span>The SRM SDK provides legacy sample code that requires Java SE 1.5 or later and Apache Axis 1.4. Samples are set up for stub generation on Windows or on Linux.

#### <span id="page-11-3"></span>**Accessing vCenter Site Recovery Manager**

The SRM API provides language‐neutral interfaces to the VMware vCenter Site Recovery Manager (SRM) server management framework. Interfaces are provided for managing protection groups and recovery plans. Both array based replication and vSphere replication (VR) are supported.

#### <span id="page-11-4"></span>**Location of the API**

<span id="page-11-7"></span>The API is located in the following directory:

■ <installdir>\www

<span id="page-11-10"></span>The API uses the following default listener port:

<span id="page-11-11"></span>SOAP – 9007

You can obtain the WSDL for the SRM API by requesting the file /srm.wsdl from the WSDL port 9085. (The WSDL port number changed since the previous release.)

The API is implemented as an industry‐standard Web service running on the SRM server. The API complies with the Web Services Interoperability Organization (WS‐I) Basic Profile 1.0, which includes XML Schema 1.0, SOAP 1.1, and WSDL 1.1. For details about the WS-I Basic Profile 1.0, see the [http://www.ws](http://www.ws-i.org)-i.org Web site.

#### <span id="page-11-5"></span>**Associated vCenter Server**

The Site Recovery Manager API currently does not allow you to get the location of its associated vCenter Server, however you can find the SRM location from the vCenter Server using the vim.extensionManager – look for the com.vmware.vcDr extension.

In the returned extensionList URL, use the https address following the vertical bar, probably on port 8095, ending in /dr. Port 8095 is the SOAP port for the SRM server's internal API, while port 9007 is the SOAP port for the SRM server's external API. Port 8095 serves internal APIs used by SRM client, and is proxied from vCenter Server with http on port 80 or https on port 8095. SRM clients can create a tunneled SSL connection through either port. Port 9007 serves APIs used by external customers so it has no proxy from vCenter Server. External clients must create an SSL connection directly to port 9007.

You log in to SRM using the same credentials as for vCenter Server. Both SOAP ports 9007 and 8095 verify against these credentials.

# <span id="page-12-1"></span><span id="page-12-0"></span>**SDK Installation and Setup 2**

This chapter describes how to unpack and use the SDK, and includes the following sections:

- ["Contents](#page-12-2) of the SDK Package" on page 13
- "SDK Directory [Structure"](#page-12-3) on page 13
- ["Download](#page-13-0) and Setup Procedure" on page 14
- "About the C# .NET [Samples"](#page-14-0) on page 15
- "About the Java JAX‐WS [Samples"](#page-15-0) on page 16
- "About the Java Axis [Samples"](#page-16-0) on page 17

#### <span id="page-12-2"></span>**Contents of the SDK Package**

<span id="page-12-6"></span>You can obtain the SDK package by navigating to [http://www.vmware.com/support/developer/srm](http://www.vmware.com/support/developer/srm-api)-api and clicking the **Download SDK** link.

You will need to provide an email address or customer number, with valid password, for authentication on the SRM download site.

<span id="page-12-4"></span>The SRM SDK is delivered as a ZIP archive (VMware-srm-sdk-<version>-<build>.zip) containing the following items:

- The WSDL and XML schema files that define the API available for SRM server management.
- Sample C# code for .NET and Java code for JAX-WS demonstrating how to deal with a recovery plan.
- Batch files and shell scripts to automate the process of generating client‐side stubs, and for rebuilding the sample applications. For C# developers, Visual Studio project and solution files are included.
- <span id="page-12-5"></span>■ Documentation, including the *VMware Infrastructure SDK Reference Guide* (the previous name for the *vSphere API Reference*) with language‐neutral descriptive information about object type definitions, properties, and method signatures for the SRM API.

#### <span id="page-12-3"></span>**SDK Directory Structure**

After you unzip the Site Recovery Manager SDK, the following directories and sub‐directories appear. Many of the sub‐directories contain helpful readme files.

**Table 2-1.** SDK directory structure

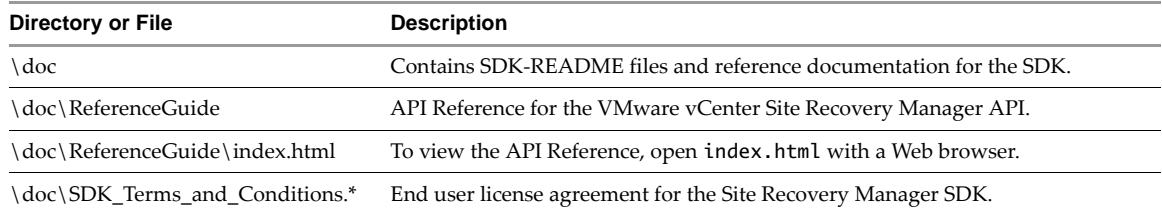

| <b>Directory or File</b>   | <b>Description</b>                                                                                                    |  |
|----------------------------|----------------------------------------------------------------------------------------------------|--|
| \samples                   | Top-level directory for language-specific versions of sample client applications.                                                                                                    |  |
| \samples\Axis\             | Directory containing batch files and Java source code for the Axis framework.                                                                                                    |  |
| \samples\DotNet\cs         | Directory containing command scripts to generate the .NET proxy classes and<br>Web service stubs. The Generating Stubs . txt file gives helpful notes about<br>how to generate stubs with your own namespace for Visual Studio 2008.           |  |
| \samples\DotNet\cs         | Directory containing Visual Studio 2008 solution (.s1n) file and sub-directories<br>with C# AppUtil support code and RecoveryPlan.cs sample application with<br>project (.csproj) file.                                                        |  |
| \samples\JAXWS\            | Directory containing Java source code for the JAX-WS framework. Sample code<br>RecoveryPlan. java is in the com\vmware\recovery sub-directory. Batch files<br>are provided to build and run the sample program.                                |  |
| \wsdl\srm\srm.wsdl         | The Web services description language (WSDL) file containing definitions for<br>the VMware vCenter Site Recovery Manager API.                                                                                                    |  |
| \wsdl\srm\srm-Service.wsdl | The WSDL file defining the Web services endpoint at which the API is available.<br>This file references srm.wsdl with an import statement, so you should use the<br>appropriate generation tool with srm-Service.wsdl (not srm.wsdl directly). |  |
| \wsdl\srm\*.xsd            | XML schema definition files (six).                                                                                                    |  |

**Table 2-1.** SDK directory structure

#### <span id="page-13-0"></span>**Download and Setup Procedure**

<span id="page-13-4"></span><span id="page-13-3"></span><span id="page-13-1"></span>Setting up your environment to develop client applications with the SDK involves the following steps. If you are already developing vSphere applications, some of the steps are unnecessary.

- 1 Choose a development language (C# or Java) for Web services client application development.
- 2 Identify the target vCenter Site Recovery Manager server (or servers) to use for development. A "target server" is a vCenter Site Recovery Manager server that your client application will manage.
- 3 Install, or verify presence of, the development environment appropriate for your programming language.
	- For  $\mathsf{C}\#$ , you need one of the Microsoft development environments, such as Visual Studio 2008 or Microsoft Visual C#. VMware recommends using Microsoft Visual Studio 2008, which includes the required .NET Framework. For more information, visit the MSDN Web site.
	- For Java, you need the Java 2 Platform Standard Edition (J2SE) 5.0 or 6.0. VMware recommends the Java Development Kit (JDK) 1.6.0\_22 or later. For more information, visit the Oracle Java Web site.
- 4 Obtain the appropriate Web services client tools (XML parser, WSDL‐to‐proxy‐code generation tools, and runtime) for your programming language.
	- For C#, you need Microsoft .NET Framework 2.0 or 1.1. If you already use Microsoft development tools, it is likely you already have this. You can obtain the .NET Framework 2.0 from MSDN. You also need the .NET 2.0 Software Development Kit, which includes the WSDL-to-stub generation tool (wsdl.exe) and the command-line C# compiler (csc.exe), both of which get called from the gensrmstubs.cmd script. You can get the .NET 2.0 Software Development Kit from Microsoft:

<span id="page-13-2"></span>http://www.microsoft.com/download/en/details.aspx?displaylang=en&id=19988

- For Java with JAX‐WS, you can use the JAX‐WS framework that comes with the JDK.
- For Java Axis, you need the Apache Axis 1.4 client-side Web service libraries. For documentation and downloads, visit the Axis Apache Web site.
- 5 The SDK includes sample code to list and prepare to test a recovery plan. To build and run the samples:
	- For C# .NET, see "About the C# .NET [Samples"](#page-14-0) on page 15.
	- For JAX‐WS, see "About the Java JAX‐WS [Samples"](#page-15-0) on page 16.
	- For Java Axis, see "About the Java Axis [Samples"](#page-16-0) on page 17.

#### <span id="page-14-0"></span>**About the C# .NET Samples**

Currently the SDK includes recovery‐plan sample code that you can build on .NET. You can build C# .NET samples using Microsoft Visual C# 2008 Express or Microsoft Visual Studio 2008. An earlier version of the SDK supported Visual Studio 2005. Visual Studio 2003 was never supported because of performance issues (.NET took a long time to instantiate the VimService class).

#### **To build sample code with Visual Studio 2008**

1 Open a Visual Studio 2008 command prompt from the Windows Start Menu as follows:

#### <span id="page-14-2"></span>**Start > Programs > Visual Studio 2008 > Visual Studio Tools > Command Prompt**

2 Start the Windows command prompt.

<span id="page-14-1"></span>On 64‐bit Windows systems, run C:\Windows\SysWOW64\cmd.exe so the sample programs execute under Windows 32‐bit on Windows 64‐bit (WOW64).

- 3 Navigate to the SDK\samples\DotNet sub-directory.
- 4 At the command prompt, type Build2008.cmd to execute the build commands.

#### **To build sample code with Visual C# 2008 Express**

- 1 Select the default (Full) Microsoft Visual C# 2008 Express installation.
- 2 If you installed Visual  $C# 2008$  Express in the default location, skip this step. Otherwise:
	- a Create the System environment variable VSINSTALLDIR.
	- b Set the VSINSTALLDIR environment variable to the location of the Microsoft Visual Studio tools, in the Common7 sub-directory of the Microsoft Visual  $C# 2008$  Express installation. Default locations are shown below. Use quotation marks around directory names that contain spaces, as these do.

"C:\Program Files\Microsoft Visual Studio 9.0\Common7" "C:\apps\Microsoft Visual Studio 9.0\Common7"

If Visual C# Express is installed in its default folder C:\Program Files\Microsoft Visual Studio 9.0, you do not need to create or set the VSINSTALLDIR environment variable.

3 Open a Visual Studio 2008 command prompt from the Windows Start Menu as follows:

#### **Start > Programs > Visual Studio 2008 > Visual Studio Tools > Command Prompt**

- 4 Navigate to the SDK\samples\DotNet sub-directory.
- 5 At the command prompt, type Build2008.cmd to execute the build commands.

The build process generates the RecoveryPlan sample program, which lists all recovery plans and optionally gets state for the specified recovery plan.

A sample build can be executed from the \bin or \debug directory of a project. You can also run samples from within Visual Studio, at the .NET command prompt.

To display help text for any application, you can run the application without any parameters.

#### **To run the sample code from Visual Studio**

- 1 Start Visual Studio.
- <span id="page-14-3"></span>2 Open the Sample2008.sln solution file.
- 3 Change the Project Properties to specify the command line arguments:
	- a From the Project menu, select Properties to display the Property Pages dialog.
	- b In the Project\_Name Property Pages dialog, select Configuration Properties—Debugging on the left.
	- c In the right‐hand pane (under Start Options), select Command Line Arguments.
	- d Click OK to save your changes.

4 Run the sample code at the command prompt.

#### **To run the C# sample code**

1 After you generate the sample program, you can run it as follows:

RecoveryPlan --url <webserviceurl> --username <user> --password <passwd> --planname <plan>

<span id="page-15-4"></span><span id="page-15-3"></span>The RecoveryPlan program lists all recovery plans and optionally gets the state for the plan specified after the --planname option.

2 You can remove build files by running the clean.bat batch script.

#### <span id="page-15-0"></span>**About the Java JAX-WS Samples**

This section describes how to build and run the sample code that uses the JAX‐WS bindings for the SRM API. Sample code has been developed to work with the JAX-WS framework that is bundled with the JDK 1.6. Source code is located in a sub-directory of sdk\samples\JAXWS\com\vmware as extracted from the ZIP archive.

The JAX‐WS framework is included with recent JDK releases.

#### **To build the JAX-WS sample code**

- 1 Set your JAVAHOME environment variable to the base directory of an installed JDK 1.6 update 22 or later, C:\Program Files\Java\jdk1.6.0\_29 for example.
- 2 Change directory to sdk\samples\JAXWS and run the build.bat script to generate the SRM API Java stubs from the srm-Service.wsdl definitions, generate Java stubs, and compile the sample code.

<span id="page-15-5"></span><span id="page-15-1"></span>WSDL file dependency: JAX‐WS requires a WSDL file for stub generation and compilation. To manage this dependency, the build script performs the following operations:

- <span id="page-15-8"></span>It calls the wsimport JDK tool to generate Java stubs from the srm-Service.wsdl SRM WSDL file.
- It specifies the wsimport -wsdlLocation command line option to identify the WSDL file location.
- It copies the WSDL file and related schema files into the srm.jar file.

To compile Java code that imports the generated stubs and uses the srm.jar built by the build.bat script, the WSDL file must be in the same location that was specified by the -wsdlLocation command line option. To establish this location, the build script modifies the SrmService class to reference the WSDL location inside the JAR file. You only need to add the srm. jar file to your class path.

#### **To run the JAX-WS sample code**

1 Change directory to sdk\samples\JAXWS (the JAR files are located) and set CLASSPATH. For example:

<span id="page-15-2"></span>set CLASSPATH=C:\sdk\samples\JAXWS\srm.jar;C:\sdk\samples\JAXWS\samples.jar;%CLASSPATH%

Sometimes %CLASSPATH% has already been set to include %JAVAHOME%\lib or elsewhere.

2 Run the program. Any sample program should print its usage summary if you do not specify an options, or if you specify --help on the command line.

```
java com\vmware\recovery\RecoveryPlan --help
   or
run.bat com.vmware.recovery.RecoveryPlan --help
```
3 The run.bat script accepts arguments to run a specified sample program and uses the VMKEYSTORE environment variable to securely access an SRM server.

<span id="page-15-7"></span><span id="page-15-6"></span>For more information about VMKEYSTORE, see "SSL [Certificates"](#page-32-4) on page 33.

#### **To clean up JAX-WS sample code**

- 1 Change directory to sdk\samples\JAXWS where the build.bat script is located.
- 2 Run the clean.bat script.

#### <span id="page-16-0"></span>**About the Java Axis Samples**

<span id="page-16-4"></span>The SDK includes Java sample code, batch files for Windows, and a shell script for Linux. The batch files require setting several environment variables.

#### **To build the Java Axis sample code**

- 1 Make sure the Java development kit and Apache Axis are installed and functioning.
- 2 Set the environment variables as shown in [Table 2](#page-16-1)-2.

<span id="page-16-1"></span>**Table 2-2.** Java and Axis environment variables

<span id="page-16-5"></span>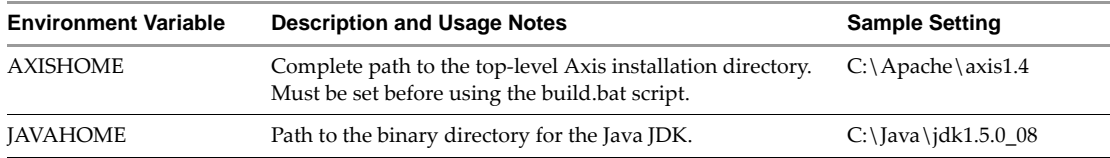

3 Start the Windows command prompt (or Linux shell).

<span id="page-16-2"></span>On 64-bit Windows systems, run C:\Windows\SysWOW64\cmd.exe so the sample programs execute under Windows 32‐bit on Windows 64‐bit (WOW64).

- 4 Navigate to the SDK\samples\Axis sub-directory.
- 5 At the command prompt, type build.bat to run the build batch file.

The build process generates the RecoveryPlan sample program, which lists all recovery plans and optionally gets state for the specified recovery plan.

#### **To run the Java Axis sample code**

1 After you generate the sample program, you can run the batch script as follows:

<span id="page-16-6"></span>run.bat com.vmware.samples.recovery.RecoveryPlan --url <webserviceurl> --username <user> --password <passwd> --planname <planname>

If you include the --ignorecert option, the sample code runs the following to get around an untrusted server certificate:

<span id="page-16-3"></span>System.setProperty("org.apache.axis.components.net.SecureSocketFactory", "org.apache.axis.components.net.SunFakeTrustSocketFactory");

2 You can remove build files by running the clean.bat batch script.

Site Recovery Manager API Developer's Guide

## <span id="page-18-1"></span><span id="page-18-0"></span>**Logical Order API Usage**

This chapter contains the following major sections:

- ["Connecting](#page-18-3) to an SRM Server" on page 19
- "Protection Groups and [Replication"](#page-21-0) on page 22
- "Recovery Plans and [Reprotection"](#page-25-2) on page 26
- "vSphere [Replication](#page-30-2) Methods" on page 31

#### <span id="page-18-2"></span>**Protection and Recovery Plans**

<span id="page-18-6"></span>You use the UI to create protection groups and set up replication, or to create recovery plans and reprotection. The API does not contain methods for these. For details about the UI, see the *SRM Administration Guide*.

#### <span id="page-18-3"></span>**Connecting to an SRM Server**

<span id="page-18-5"></span>Programs connect to an SRM server using the SrmLoginLocale API, or to SRM servers at both the protected site and the recovery site using the SrmLoginSites API.

#### <span id="page-18-4"></span>**Managed Object Reference**

<span id="page-18-7"></span>SRM methods take a managed object reference \_this**,** which references the SessionManager used for making method calls. Programs obtain \_this by retrieving content of the ServiceInstance, which is accomplished by creating a new managed object reference of type SrmServiceInstance.

**Example 3-1.** C# code to create SrmServiceInstance

```
public SvcConnection(string svcRefVal)
{
    ...
   _svcRef = new ManagedObjectReference();
   _svcRef.type = "SrmServiceInstance";
    _svcRef.Value = svcRefVal;
}
```
The Java code is similar to the C# code.

**Example 3-2.** Java code to create SrmServiceInstance

```
private static final String SVC_INST_NAME = "SrmServiceInstance";
.<br>private static ManagedObjectReference SVC_INST_REF = new ManagedObjectReference();
    ...
    SVC_INST_REF.setType(SVC_INST_NAME);
    SVC_INST_REF.setValue(SVC_INST_NAME);
    srmService = new SrmService();
```
#### <span id="page-19-0"></span>**SrmLoginLocale**

This method logs in to the SRM server. The Connect public method requires the URL of an SRM server and authentication credentials. The SrmLoginLocale method takes the \_srcRef managed object reference from SrmServiceInstance, and fails if the user name and password combination is invalid, or if the user is already logged in. In these examples, a locale string could be provided instead of the null parameter.

#### <span id="page-19-2"></span>**Example 3-3.** C# code for SRM login

```
protected SrmService _service;
protected SrmServiceInstanceContent _sic;
protected ManagedObjectReference _svcRef;
...
public void Connect(string url, string username, string password)
{
    _service = new SrmService();
    _service.Url = url;
    _sservice.Timeout = 600000;
   _service.CookieContainer = new System.Net.CookieContainer();
   _sic = _service.RetrieveContent(_svcRef);
   _service.SrmLoginLocale(_svcRef, username, password, null);
    ...
}
```
<span id="page-19-3"></span>The Java code is similar to the C# code but uses a service locator.

#### **Example 3-4.** Java code for SRM login

```
private static SrmPortType srmPort;
private static SrmServiceInstanceContent serviceContent;
private static boolean isConnected = false;
...
    srmPort = srmService.getSrmPort();
   Map<String, Object> ctxt = 
        ((BindingProvider) srmPort).getRequestContext();
    ctxt.put(BindingProvider.ENDPOINT_ADDRESS_PROPERTY, url);
    ctxt.put(BindingProvider.SESSION_MAINTAIN_PROPERTY, true);
    serviceContent = srmPort.retrieveContent(SVC_INST_REF);
    srmPort.srmLoginLocale(SVC_INST_REF, userName, password, null);
    isConnected = true;
```
Subsequent SRM methods are called as a subclass of \_service, for example \_service.ListPlans() in C# or srmport.listPlans() in Java.

#### <span id="page-19-1"></span>**SrmLoginSites**

The SrmLoginSites API is very similar to SrmLoginLocale, except it takes an additional user name and password combination for the remote (usually recovery) site. The SrmServiceInstance \_this is obtained from the local (usually protected) site.

#### **Example 3-5.** C# and Java for double SRM login

```
/// C#
    _service.SrmLoginSites(_svcRef, username, password, remoteuser, remotepass, locale);
// Java
    _service.srmLoginSites(_svcRef, username, password, remoteuser, remotepass, locale);
```
Parameters are as follows

- \_svcRef managed object reference to SrmServiceInstance
- username user name authorized for access to the local vCenter Server
- password password for that user on the local vCenter Server
- remoteuser user name authorized for access to the remote vCenter Server
- remotepass password for that user on the remote vCenter Server
- locale name of the locale for this session

#### <span id="page-20-0"></span>**SrmLogoutLocale**

This method logs out of the SRM server and terminates the current session. It takes the same managed object reference as for SrmLoginLocale, and should be called with other methods to clean up a connection.

#### **Example 3-6.** C# code to log out

```
public void Disconnect()
{
    if (_service != null)
    {
        _service.SrmLogoutLocale(_svcRef);
        _service.Dispose();
        _service = null;
        \_sic = null;}
}
```
The Java code is simpler than the C# code.

#### **Example 3-7.** Java code to log out

```
private static void disconnect() throws Exception {
    if (isConnected) {
        srmPort.srmLogoutLocale(SVC_INST_REF);
    }
    isConnected = false;
}
```
#### <span id="page-20-1"></span>**GetApiVersion**

This method gets the API version on the SRM Server that the program is logged into. Note that this is an old version 1.0 method, part of managed object SrmApi, and unlike most other methods local to SrmApi, has no direct replacement in the 5.0 API.

**Example 3-8.** Method to get API version

```
apiversion = _service.GetApiVersion(_svcRef);
```
Parameter and return value:

- <span id="page-20-4"></span>\_svcRef – managed object reference to SrmServiceInstance
- apiversion a string representing the API version, such as "5.0"

[Table 3](#page-20-2)‐1 shows the remaining old 1.0 APIs and their replacement 5.0 APIs.

```
Table 3-1. Replaced APIs
```
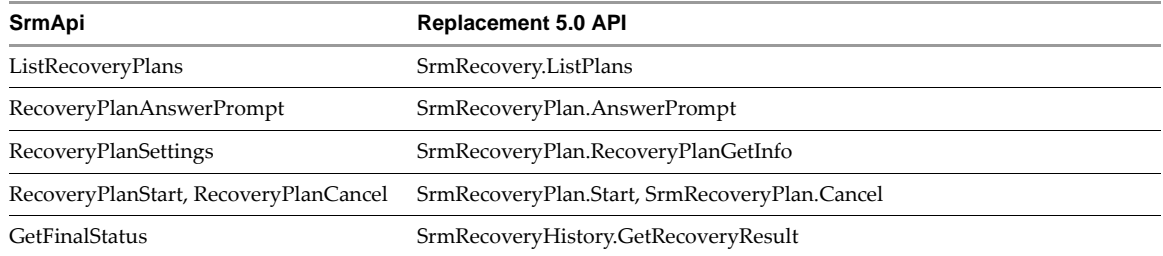

## <span id="page-21-0"></span>**Protection Groups and Replication**

This section covers the SRM API methods for protection groups and virtual machine replication.

#### <span id="page-21-1"></span>**ListInventoryMappings**

You establish inventory mappings and placeholder datastores as described in the *SRM Administration Guide*. This method returns the configured inventory mappings

**Example 3-9.** Method to list inventory mappings

<span id="page-21-5"></span>inventoryMappingInfo = \_service.ListInventoryMappings(\_svcRef);

Parameter and return value:

- \_svcRef managed object reference to an SrmProtection object
- inventoryMappingInfo a list of inventory mappings from the protected site to the recovery site:
	- folders a list of mapped VirtualMachine Folders
	- networks a list of mapped virtual machine Networks and dvPortgroups
	- pools a list of mapped Resource Pools

#### <span id="page-21-2"></span>**ListProtectionGroups**

This method lists the configured protection groups.

**Example 3-10.** Method to list protection groups

```
SrmProtectionGroup[] = _service.ListProtectionGroups(_svcRef);
```
Parameter and return value:

- \_svcRef managed object reference to an SrmProtection object
- SrmProtectionGroup[] an array of managed object references to all the SrmProtectionGroup managed objects that are currently configured

#### <span id="page-21-3"></span>**ListReplicatedDatastores**

<span id="page-21-8"></span>This method queries and lists replicated datastores. A datastore is replicated if it contains any virtual machines in a protection group.

<span id="page-21-7"></span>**Example 3-11.** Method to list replicated datastores

```
Datastore[] = _service.ListReplicatedDatastores(_svcRef);
```
Parameter and return value:

- \_svcRef managed object reference to an SrmProtection object
- Datastore[] an array of managed object references to the replicated Datastore managed objects

You can also query protected virtual machines with ["ProtectionGroupQueryVmProtection"](#page-25-0) on page 26.

#### <span id="page-21-4"></span>**ProtectVms**

This method adds virtual machines to a protection group. With array based replication, the protection group is determined by datastore location of the virtual machines. With vSphere replication (VR), you use the AssociateVms method to place virtual machines into a protection group.

Before you can protect a virtual machine, the VirtualMachine's folder, resource pool, and network must be mapped from the protected site to the recovery site. To verify, you can use the ListInventoryMappings method to get a list of currently configured mappings.

**Example 3-12.** Method to protect virtual machines

<span id="page-22-5"></span>SrmProtectionTaskRef = \_service.ProtectVms(\_svcRef, vm[] );

Parameters and return value:

- \_svcRef managed object reference to an SrmProtectionGroup object
- vm[] an array of managed object references to the VirtualMachine objects for protection
- SrmProtectionTaskRef the task object to monitor status of the request

#### <span id="page-22-0"></span>**UnprotectVms**

This method removes virtual machines from their protection group. With array based replication, the protection group is determined by datastore location of the virtual machines. With vSphere replication (VR), you must also UnassociateVms from the protection group.

**Example 3-13.** Method to unprotect virtual machines

<span id="page-22-6"></span>SrmProtectionTaskRef = \_service.UnprotectVms(\_svcRef, vm[] );

Parameters and return value:

- \_svcRef managed object reference to an SrmProtectionGroup object
- vm[] an array of managed object references to the VirtualMachine objects for unprotection
- SrmProtectionTaskRef the task object to monitor status of the request

#### <span id="page-22-1"></span>**GetTasks**

This method retrieves the task information from vCenter Server after a ProtectVms or UnprotectVms request, which take some time to complete.

**Example 3-14.** Method to get protection tasks

<span id="page-22-3"></span>SrmProtectionTaskVmTask[] = \_service.GetTasks(\_svcRef);

Parameters and return value:

- \_svcRef managed object reference to an SrmProtectionTask object
- SrmProtectionTaskVmTask[] Array of monitorable task information objects, each containing:
	- task managed object reference to a task on the SRM server
	- vm managed object reference to a VirtualMachine

#### <span id="page-22-2"></span>**IsComplete**

This method checks whether the protection task has completed.

**Example 3-15.** Method to check protection task

<span id="page-22-4"></span>isDone = \_service.IsComplete(\_svcRef);

Parameters and return value:

\_svcRef – managed object reference to an SrmProtectionTask object

■ isDone – true if the task has completed, false if not

#### <span id="page-23-0"></span>**GetResult**

This method gets detailed results of a completed protection task.

#### **Example 3-16.** Method to get protection task results

```
TaskInfoObj[] = _service.GetResult(_svcRef);
```
Parameters and return value:

- \_svcRef managed object reference to an SrmProtectionTask object
- TaskInfoObj[] data object with at least 20 task properties set during task execution; for details see TaskInfo in the *API Reference Guide*

#### <span id="page-23-1"></span>**GetProtectionStatus**

This method gets the virtual machine protection status after completion of ProtectVms or UnprotectVms.

**Example 3-17.** Method to get protection task results

<span id="page-23-6"></span>protectionInfo[] = \_service.GetProtectionStatus(\_svcRef);

Parameters and return value:

- \_svcRef managed object reference to an SrmProtectionTask object
- protectionInfo[] data object with 9 properties indicating the protection status of a virtual machine; for details see SrmProtectionGroupVmProtectionInfo in the *API Reference Guide*

#### <span id="page-23-2"></span>**GetInfo**

This method retrieves basic information about the specified protection group. To get an SrmProtectionGroup managed object reference, see ["ListProtectionGroups"](#page-21-2) on page 22.

**Example 3-18.** Method to get protection group information

<span id="page-23-4"></span>ptGrpInfo = \_service.GetInfo(\_svcPtGrp);

Parameter and return value:

- \_svcPtGrp managed object reference to an SrmProtectionGroup object
- ptGrpInfo information about the protection group
	- $\blacksquare$  description protection group description
	- name protection group name
	- type either san for array based replication, or vr for vSphere replication

#### <span id="page-23-3"></span>**GetPeer**

Given an SrmProtectionGroup on the local site, this method retrieves the SrmProtectionGroup at the peer site.

**Example 3-19.** Method to get peer protection group

<span id="page-23-5"></span>peerPtGrp = \_service.GetPeer(\_svcPtGrp);

Parameter and return value:

\_svcPtGrp – managed object reference to the local SrmProtectionGroup object

■ peerPtGrp – managed object reference to the SrmProtectionGroupPeer object

#### <span id="page-24-0"></span>**GetProtectionState**

Get current state of the specified protection group. Not to be confused with ["GetProtectionStatus"](#page-23-1) on page 24, which returns a virtual machine's (un)protect status, not the state of an entire protection group.

**Example 3-20.** Method to get protection state

<span id="page-24-3"></span>ptState = \_service.GetProtectionState(\_svcPtGrp);

Parameter and return value:

- \_svcPtGrp managed object reference to the local SrmProtectionGroup object
- ptState enumeration for SrmProtectionGroupProtectionState:
	- failedOver the protection group has been failed-over to the remote site
	- partiallyRecovered the protection group is partially recovered
	- $\blacksquare$  ready the protection group is in a ready state
	- recovered the protection group has been recovered
	- recovering the protection group is in the process of being recovered
	- $\Box$  shadowing this protection group is shadowing the remote-site group that is in ready state
	- testing the protection group is currently being tested

#### <span id="page-24-1"></span>**ListProtectedDatastores**

This method retrieves a list of datastores that are protected by the specified protection group. A datastore can be a VMFS volume, a NAS directory, or a local file system path.

**Example 3-21.** Method to list protected datastores

<span id="page-24-4"></span>datastore[] = \_service.ListProtectedDatastores(\_svcPtGrp);

Parameter and return value:

- \_svcPtGrp managed object reference to the local SrmProtectionGroup object
- datastore[] array of managed object references to Datastore objects

#### <span id="page-24-2"></span>**ListProtectedVms**

This method retrieves a list of virtual machines that are protected by the specified protection group.

**Example 3-22.** Method to list protected virtual machines

<span id="page-24-5"></span>protectedVm[] = \_service.ListProtectedVms(\_svcPtGrp);

Parameter and return value:

- \_svcPtGrp managed object reference to the local SrmProtectionGroup object
- protectedVm[] array of SrmProtectionGroupProtectedVm data objects with the following fields:
	- $\blacksquare$  faults any faults associated with this protected virtual machine
	- needsConfiguration the protected virtual machine needs to be configured or repaired
	- $\blacksquare$  peerProtectedVm the protected virtual machine identifier on the remote site
	- peerState the protection state on the remote site
- protectedVm the protected virtual machine identifier on the local site
- state the protection state of this particular virtual machine
- <span id="page-25-6"></span>vm – the locally protected virtual machine (this reference is valid after reprotect or revert operations)

#### <span id="page-25-0"></span>**ProtectionGroupQueryVmProtection**

Determine whether the specified VMs are currently protected, or can be protected. The virtual machine and its folder, resource pool, and network must be inventory mapped to the recovery site. To get a list of currently configured mappings, see ["ListInventoryMappings"](#page-21-1) on page 22.

#### **Example 3-23.** Method to query virtual machine protection

<span id="page-25-5"></span>protectInfo[] = \_service.ProtectionGroupQueryVmProtection(\_svcPtGrp, vms[]);

Parameters and return value:

- \_svcPtGrp managed object reference to an SrmProtectionGroup object
- vms[] array of managed object references to VirtualMachine objects
- protectInfo[] array of SrmProtectionGroupVmProtectionInfo data objects with the following fields:
	- faults any faults encountered while processing queryVmProtection for this virtual machine
	- $\blacksquare$  peerProtectedVm the protected virtual machine identifier on the remote site
	- protectedVm the protected virtual machine identifier on the local site
	- protectionGroup the group this virtual machine is a member of, if it is protected
	- protectionGroupName the name of this virtual machine's protection group, if it is protected
	- $\blacksquare$  recoveryPlanNames the name(s) of any recovery plans the virtual machine will be recovered in
	- recoveryPlans any recovery plans the virtual machine will be recovered in
	- $\blacksquare$  status the current protection status of the virtual machine
	- vm the virtual machine for which protection status is being returned

You can also query replicated datastores with ["ListReplicatedDatastores"](#page-21-3) on page 22.

#### <span id="page-25-1"></span>**ProtectionGroupListRecoveryPlans**

This method retrieves a list of all the recovery plans that this protection group is a member of.

**Example 3-24.** Method to list a protection group's recovery plans

<span id="page-25-4"></span>plans[] = \_service.ProtectionGroupListRecoveryPlans(\_svcPtGrp);

Parameters and return value:

- \_svcPtGrp managed object reference to an SrmProtectionGroup object
- plans[] array of managed object references to SrmRecoveryPlan objects

#### <span id="page-25-2"></span>**Recovery Plans and Reprotection**

This section covers the Site Recovery Manager API methods for recovery plans and reprotection.

<span id="page-25-7"></span>You can set the recovery point objective (RPO), a desired time period for rerunning replication to avoid data loss, using a slider in the vSphere Client. This is also where you can configure guest OS quiescing.

<span id="page-25-3"></span>You can also set the recovery priority of virtual machines as part of running a recovery plan.

#### <span id="page-26-0"></span>**ListPlans**

<span id="page-26-5"></span>This method queries and retrieves all the recovery plans for the logged‐into SRM server.

**Example 3-25.** Method to list recovery plans

```
plans = _service.ListPlans(_srm.recovery);
```
Parameters and return value:

- \_srm.recovery managed object reference to an SrmRecovery object
- plans managed object reference to an SrmRecoveryPlan object

Once you have a list of recovery plans, you can retrieve information about each plan.

#### <span id="page-26-1"></span>**GetHistory**

This method retrieves the history of a given recovery plan.

**Example 3-26.** Method for recovery plan history

<span id="page-26-3"></span>history = \_service.GetHistory(\_srm.recovery, plan);

Parameters and return value:

- \_srm.recovery managed object reference to an SrmRecovery object
- plan managed object reference to an SrmRecoveryPlan object
- history managed object reference to an SrmRecoveryHistory object

#### <span id="page-26-2"></span>**RecoveryPlanGetInfo**

This method retrieves status information about a given recovery plan, including the name of the recovery plan and its current state.

**Example 3-27.** Method to get recovery plan status

<span id="page-26-6"></span>status = \_service.RecoveryPlanGetInfo(\_srm.plan);

Parameters and return value:

- \_srm.plan managed object reference to an SrmRecoveryPlan object
- status managed object reference to an SrmRecoveryPlanInfo object, which includes possible states:
	- cancelling recovery plan is in the process of cancelling
	- error recovery plan has errors
	- failedOver recovery plan has failed over
	- needsCleanup need to cleanup a test run
	- needsFailover need to re‐run failover
	- needsReprotect need to re-run reprotect
	- needsRollback need to re-run rollback
	- prompting recovery plan is running, but requires user-interaction before it may continue
	- protecting recovery plan is protecting to the remote site, run peer recovery plan on the remote site
	- ready recovery plan is not in a running state and may be run
	- running recovery plan is currently running

The sample C# and Java code combines ListPlans with optional RecoveryPlanGetInfo for a specified plan, as shown in [Example 3](#page-27-2)‐28 and [Example 3](#page-27-3)‐29.

#### <span id="page-27-2"></span>**Example 3-28.** C# sample code for recovery plan

```
ManagedObjectReference[] plans = _service.ListPlans(_sic.recovery);
if (plans != null && plans.Length > 0)
{
    for (int i = 0; i < plans. Length; ++i)
    {
        SrmRecoveryPlanInfo info = _service.RecoveryPlanGetInfo(plans[i]);
        Console.WriteLine("RecoveryPlan : " + info.name);
        if (info.name.Equals(planName))
        {
            Console.Write(" RecoveryPlan state : ");
            Console.WriteLine(info.state);
        }
    }
}
```
<span id="page-27-3"></span>**Example 3-29.** Java sample code for recovery plan

```
private static void listPlans() throws Exception {
   List<ManagedObjectReference> plans = srmPort.listPlans(serviceContent.getRecovery());
    if (plans != null && plans.size() > \theta) {
        for (int i = 0; i < plans.size(); ++i) {
            SrmRecoveryPlanInfo info = srmPort.recoveryPlanGetInfo(plans.get(i));
            System.out.println("RecoveryPlan : " + info.getName());
            if (info.getName().equals(planName)) {
                System.out.print(" RecoveryPlan state : ");
                System.out.println(info.getState());
            }
        }
   }
}
```
#### <span id="page-27-0"></span>**RecoveryPlanGetPeer**

This method retrieves a recovery plan peer, which is the plan at the paired site rather than at the local site.

**Example 3-30.** Method to get recovery plan peer

<span id="page-27-4"></span>peer = \_service.RecoveryPlanGetPeer(\_srm.plan);

Parameters and return value:

- \_srm.plan managed object reference to an SrmRecoveryPlan object
- peer managed object reference to an SrmRecoveryPlanPeer object

#### <span id="page-27-1"></span>**Start**

<span id="page-27-5"></span>This method starts or reconfigures the given recovery plan, or tests and cleans it up, depending on the mode specified (see below).

**Example 3-31.** Method to start recovery plan

<span id="page-27-6"></span>void \_service.Start(\_srm.plan, mode);

There is no return value. Parameters are as follows:

\_srm.plan – managed object reference to an SrmRecoveryPlan object

- <span id="page-28-11"></span><span id="page-28-9"></span><span id="page-28-7"></span><span id="page-28-6"></span> mode – one of the following recovery modes:
	- $\blacksquare$  test run a test failover to the peer (recovery) site, without halting the local (protected) site
	- cleanupTest after testing a recovery plan, cleans up all effects of the test operation
	- failover move to the peer (recovery) site; when all groups are moved the recovery plan is complete
	- reprotect the peer site becomes the protected site, and the local site becomes the recovery site
	- revert reverse a failover, powering on virtual machines at the local site and abandoning the peer site

#### <span id="page-28-10"></span><span id="page-28-0"></span>**Cancel**

This method cancels the specified recovery plan peer, in the specified mode. It can take some time to cancel a recovery plan depending on its operation state. In addition to cancel, SRM 1.0 had pause and resume APIs, but in SRM 5.0, these old APIs are no‐ops.

**Example 3-32.** Method to cancel recovery plan

<span id="page-28-5"></span>void \_service.Cancel(\_srm.plan);

There is no return value. Parameter is as follows:

\_srm.plan – managed object reference to an SrmRecoveryPlan object

#### <span id="page-28-1"></span>**ListPrompts**

This method lists the current prompts that are waiting on user input. Prompts appear in the order in which virtual machines are scheduled to power on. When a prompt step is reached, the recovery plan remains in a waiting state until the user answers the prompt or a program calls AnswerPrompt.

**Example 3-33.** Method to list prompts

```
prompts[] = _service.ListPrompts(_srm.plan);
```
Parameters and return value:

- \_srm.plan managed object reference to an SrmRecoveryPlan object
- prompts[] array of data objects containing the prompt, and the key for responding to the prompt

#### <span id="page-28-2"></span>**AnswerPrompt**

This method answers the current prompt step in a recovery plan, and requires test or failover privilege depending on the mode of recovery.

**Example 3-34.** Method to answer prompt

<span id="page-28-4"></span>void \_service.AnswerPrompt(\_srm.plan, key, cancel, response);

There is no return value. Parameters are as follows:

- \_srm.plan managed object reference to an SrmRecoveryPlan object
- key string with the key value for responding to the prompt
- cancel true is you want to halt further processing on this virtual machine, false otherwise
- response a text string that will be recorded as the answer to this prompt

#### <span id="page-28-3"></span>**GetHistory**

This method retrieves the history of a given recovery plan.

#### **Example 3-35.** Method to get recovery plan history

<span id="page-29-2"></span>history = \_service.GetHistory(\_srm.recovery, plan);

Parameters and return value:

- \_srm.recovery managed object reference to an SrmRecovery object
- plan managed object reference to an SrmRecoveryPlan object
- history managed object reference to an SrmRecoveryHistory managed object to access recovery result

#### <span id="page-29-0"></span>**GetRecoveryResult**

This method retrieves recovery results for a given recovery plan. Use this method to get the key so subsequent methods can get recovery results history.

#### **Example 3-36.** Method to get recovery plan history

```
result[] = _service.GetRecoveryResult(_srm.history, length);
```
Parameters and return value:

- \_srm.history managed object reference to an SrmRecoveryHistory object
- length integer specifying the maximum number of results to retrieve
- result[]- an array of recovery results for this recovery plan or its peer plan, including:
	- description summary of the plan at the time of this run
	- errorCount count of error-level faults that were generated by the operation
	- executionTimeInSeconds total execution time in seconds
	- key unique key for this recovery result, useful for subsequent methods
	- name the recovery plan's name at the time of this run
	- plan recovery plan that this result covers
	- resultState the result state, which is only the final state indicating completion or failure
	- runMode mode of recovery when plan was initiated (test, failover, reprotect, revert)
	- startTime, stopTime time when the recovery was started and when it completed or stopped
	- totalPausedTimeInSeconds total time the recovery plan was paused
	- warningCount count of warning-level faults that were generated by the operation

#### <span id="page-29-1"></span>**GetResultCount**

This method retrieves the number of stored (XML) results for the specified recovery plan and peer plan history.

**Example 3-37.** Method to get recovery result history count

<span id="page-29-4"></span>entries = \_service.GetResultCount(\_srm.history);

Parameters and return value:

- \_srm.history managed object reference to an SrmRecoveryHistory object
- entries integer specifying the number of stored (XML) history results for this plan

#### <span id="page-30-0"></span>**GetResultLength**

This method retrieves the size of the XML results for the specified recovery plan or peer plan history.

**Example 3-38.** Method to get size of recovery result

<span id="page-30-4"></span>length = \_service.GetResultLength(\_srm.history, key);

Parameters and return value:

- \_srm.history managed object reference to an SrmRecoveryHistory object
- key unique key for the plan history, from return value of the GetRecoveryResults method
- length integer specifying the number of lines in the XML file

#### <span id="page-30-1"></span>**RetrieveStatus**

This method gets the XML representation for the specified historical run of the referenced recovery plan. The XML document is returned in chunks limited by the maximum length of a string in the transport layer. You specify what line to start at and how many lines to return. Only after you have retrieved all the lines and assembled them do you have a valid XML document.

**Example 3-39.** Method to get recovery history XML

<span id="page-30-6"></span>\*recoveryhistory = \_service.RetrieveStatus(\_srm.history, key, offset, lines);

Parameters and return value:

- \_srm.history managed object reference to an SrmRecoveryHistory object
- key unique key for the plan history, from return value of the GetRecoveryResults method
- offset integer specifying the starting line number in the XML file, starting at 0
- lines integer specifying the maximum number of lines to retrieve
- recoveryhistory string containing an XML representation of all recovery steps and their results

#### <span id="page-30-2"></span>**vSphere Replication Methods**

You can use these methods with vSphere replication (VR) but not with array based replication.

For array based replication, SRM organizes datastore groups to collect all files associated with protected virtual machines. You associate datastore groups with protection groups. All virtual machines in a datastore group replicate files together, and all virtual machines failover together.

For VR, you can configure replication for one virtual machine by associating it with a protection group, or you can configure multiple virtual machines by associating their folder or datacenter with a protection group.

#### <span id="page-30-3"></span>**ListAssociatedVms**

This method lists the virtual machines currently associated with a specified VR protection group. For the method to get a list of protection groups, see ["ListProtectionGroups"](#page-21-2) on page 22.

**Example 3-40.** Method to list associated virtual machines

```
VirtualMachine[] = _service.ListAssociatedVms(_svcPtGrp);
```
Parameter and return value:

- \_svcPtGrp managed object reference to an SrmProtectionGroup object
- VirtualMachine[] an array of managed object references to VirtualMachine objects

#### <span id="page-31-0"></span>**AssociateVms**

This method associates one or more virtual machines with a specified VR protection group. Before you can protect a virtual machine, it must first be associated with a protection group.

**Example 3-41.** Method to associate virtual machines with a protection group

<span id="page-31-2"></span>void \_service.AssociateVms(\_svcPtGrp, VirtualMachine[] );

Parameters:

- \_svcPtGrp managed object reference to an SrmProtectionGroup object
- $\blacksquare$  VirtualMachine [] an array of managed object references to VirtualMachine object(s)

#### <span id="page-31-1"></span>**UnassociateVms**

This method removes the association of one or more virtual machines with a specified VR protection group. Once a virtual machine is unassociated, it can no longer be protected.

**Example 3-42.** Method to unassociate virtual machines with protection group

<span id="page-31-3"></span>void \_service.UnssociateVms(\_svcPtGrp, VirtualMachine[] );

Parameters:

- \_svcPtGrp managed object reference to an SrmProtectionGroup object
- $\blacksquare$  VirtualMachine [] an array of managed object references to VirtualMachine object(s)

# <span id="page-32-1"></span><span id="page-32-0"></span>**SSL Certificates and SNMP Traps**

This appendix contains the following main sections:

- "SSL [Certificates"](#page-32-2) on page 33
- ["SNMP](#page-34-0) Traps" on page 35

#### <span id="page-32-4"></span><span id="page-32-2"></span>**SSL Certificates**

<span id="page-32-6"></span><span id="page-32-5"></span>The SRM Web service listens by default on port 9007. It uses SSL to encrypt communications between a client application and the server. The SSL certificate of the target server must reside on the client machine. To access the Web service programmatically, use its URN from a Web services client application, for example:

https://<FQDN.hostname.or.IP.Address>:9007

#### <span id="page-32-3"></span>**Server Certificate Requirements**

The SRM API is a secure Web service running on the SRM Server. To develop client applications, you must obtain the vCenter Server certificate, which is used by the SRM Server, and import it into the certificate store of the workstation where you develop client applications.

#### **To obtain a vCenter Server certificate:**

- 1 From your development workstation, open Internet Explorer (IE).
- 2 Navigate to the vCenter Server using HTTPS protocol https://<servername>.

<span id="page-32-7"></span>A Security Alert message displays a warning regarding the certificate's certifying authority.

- 3 Click **View Certificate**.
- 4 Click **Install Certificate** to launch the Certificate Import wizard. Keep the default settings and click **Next**.
- 5 Click **Finish**. A security warning message displays concerning the certificate's certifying authority.
- 6 Click **Yes.**

A Certificate Import wizard "success" message displays.

7 Click **OK** to dismiss the success message.

The Certificate Properties page becomes active again.

8 Click **OK** in the Certificate dialog box to continue to the server.

The initial Security Alert message presented in step 2 becomes active again.

9 Click **Yes** in the Security Alert message to continue with the original HTTPS request.

The server Welcome page displays. The certificate is now installed in the IE certificate cache.

Now that you have the certificate, your next task depends on what programming language you use to develop your client applications.

- For  $\mathsf{C}\#$  developers, you can continue setting up your development environment by following the instructions at "Setting Up for Microsoft C# Development" in the *Developer's Setup Guide* located at VMware's Web site developer support page under the vSphere Web Services SDK.
- **For Java developers, you must export the certificates from the IE cache to a local directory. Minimize the** IE browser window, and export the certificates as detailed in the following procedure.

#### <span id="page-33-0"></span>**Exporting Cached Certificates to a Local Directory**

<span id="page-33-3"></span>For Java development in a Windows environment, you must export the certificate to a local directory:

- 1 Create a directory for the certificate, using the name set in the various batch files for the vSphere Web Services SDK: **C:\VMware‐Certs**.
- 2 From the IE Tools menu, select **Internet Options** to open the Internet Options properties page.
- 3 Click the **Content** tab to activate the content advisor.
- 4 Click **Certificates** to open the Certificate manager.
- 5 Click the **Trusted Root Certificate Authorities** tab to display the list of trusted certificates.
- 6 Scroll through the list of certificates to find the certificate. For the vCenter Server, the certificate name is VMware.
- 7 Click the certificate to select it.
- 8 Click **Export...** to launch the Certificate Export Wizard.
- 9 Click **Next** to continue. The Export File Format dialog displays.
- 10 Keep the defaults ("DER encoded binary X.509 (.CER)") and click **Next** to continue. The File To Export dialog displays, enabling you to enter a unique name for the certificate.
- 11 Choose a filename and enter it, along with the complete path to the directory: **C:\VMware‐Certs\<servername>.cer**

If you do not enter the complete path, the certificate is stored in your Documents and Settings folder.

- 12 Click **Next** to continue with the export. A Completing the Certificate Export Wizard page displays, summarizing the information about the certificate.
- 13 Click **Finish** to complete the export. A Certificate Export Wizard "success" message displays.
- 14 Click **OK** to dismiss the success message.
- 15 Click **Close**.
- 16 Click **Cancel** to close the Internet Options properties page.

For more information about setting up your Java development environment, see "Setting Up for Java Development" in the *Developer's Setup Guide* located at the VMware Web site developer support page under the vSphere Web Services SDK.

#### <span id="page-33-1"></span>**About the Virtual Machine Keystore**

<span id="page-33-2"></span>A Java KeyStore (JKS) is a repository of security certificates – either authorization certificates or public key certificates – used for SSL encryption and related activities. The Java Development Kit (JDK) maintains a keystore in jre/lib/security/cacerts, and provides the keytool command to manipulate it.

<span id="page-33-4"></span>The VMKEYSTORE environment variable specifies the path to the JKS. The run.sh and run.bat scripts both refer to it. If you use the --ignorecert argument to run Java samples, you must still set the VMKEYSTORE variable, but you can set it to any location, not the actual JKS location. Sample paths, Windows and Linux:

VMKEYSTORE=C:\VMware-Certs\vmware.keystore VMKEYSTORE=/root/vmware-certs/vmware.keystore

#### <span id="page-34-0"></span>**SNMP Traps**

SRM provides Simple Network Management Protocol (SNMP) traps that collect information sent by the API. All traps are compliant with the SNMPv1 type. Information provided by the traps can be used to initiate actions by client applications. Callers of the SRM API interface should listen for the SNMP traps listed below. You might need to configure the vCenter Server to forward the SNMP traps to the registered SNMP Server. The MIB file is located in the following directory:

<span id="page-34-3"></span><installdir>\www\VMWARE-SRM-TRAPS-5\_0.MIB

There are actually two ways to generate SNMP traps from SRM. The first is the method presented here and in other SRM documentation. The second method to generate traps is by configuring SNMP actions on the events and alarms that SRM adds to vCenter Server. Alarms with SNMP traps configured are all raised using the generic alarm definition in VMWARE-VC-EVENT.mib. Consequently alarm‐based traps do not have explicit definitions. To manage them, you would need to synthesize the trap, capture its contents, parse the trap, then determine how to filter it.

The SNMP traps listed in [Table A](#page-34-2)-1 originate from SRM, not from vCenter Server.

#### <span id="page-34-1"></span>**MIB Names for SNMP Traps**

[Table A](#page-34-2)-1 provides a description of SNMP traps according to their names in the MIB file. The names in this list can be prefaced by either vmwareSrm (Site Recovery Manager) or oidDr (object ID data recovery)

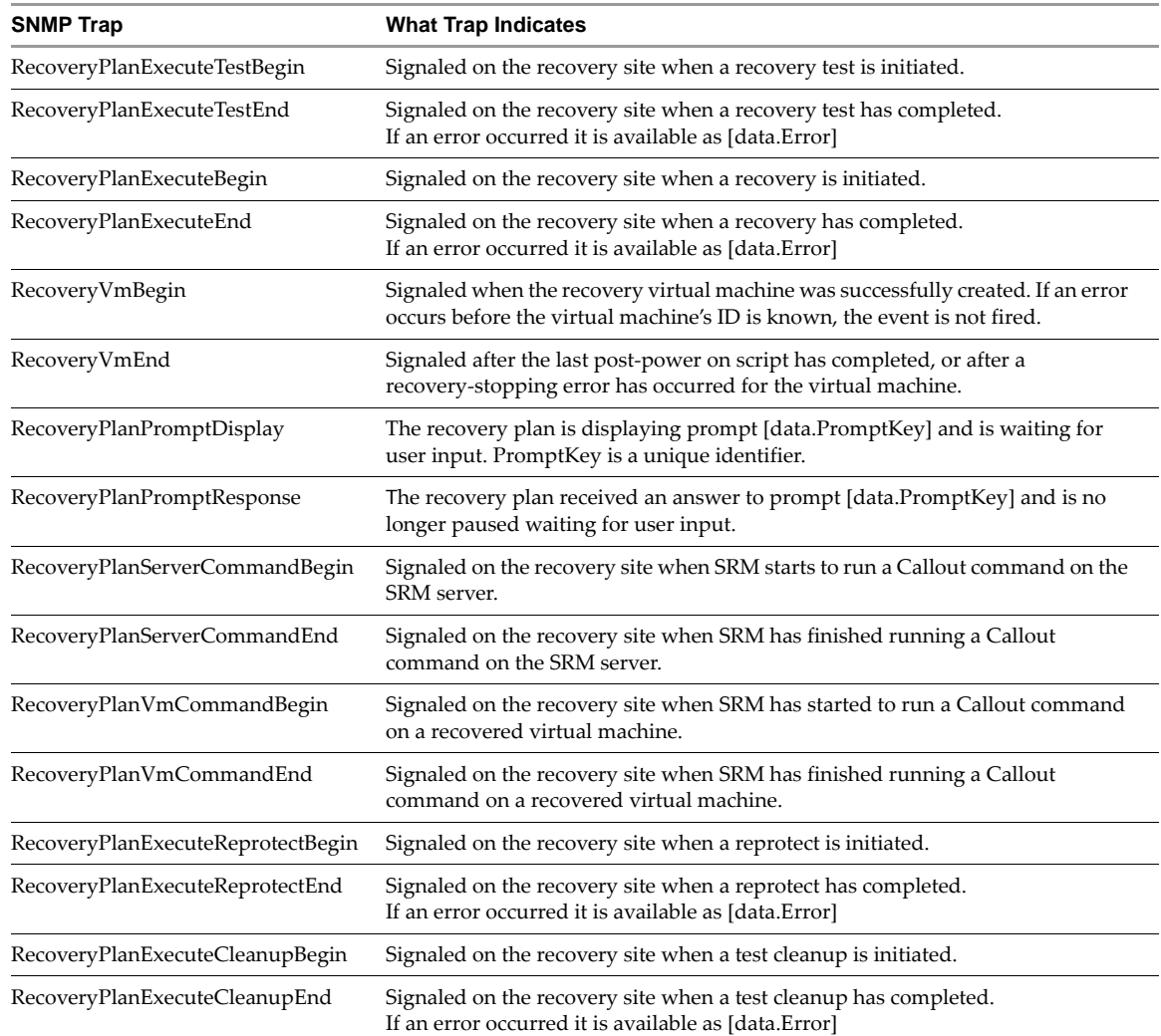

<span id="page-34-2"></span>**Table A-1.** SNMP Traps in the MIB

#### <span id="page-35-0"></span>**Configuring SNMP Receivers in vCenter Server**

For a simple procedure to configure SNMP receivers, see the section "Configure SNMP Settings in the vSphere Web Client" in the vSphere vCenter Server and Host Management manual, available in the VMware vSphere 5.5 Documentation Center.

For details about configuring the SNMP receiver URL, receiver port, and community, see the section "Configure SNMP Settings for vCenter Server by Using the vSphere Web Client" in the vSphere Monitoring and Performance manual, also in the VMware vSphere 5.5 Documentation Center.

#### <span id="page-35-1"></span>**SNMP Traps and Object IDs**

<span id="page-35-2"></span>The MIB objects are listed below with IDs, then the SMNP traps themselves with IDs.

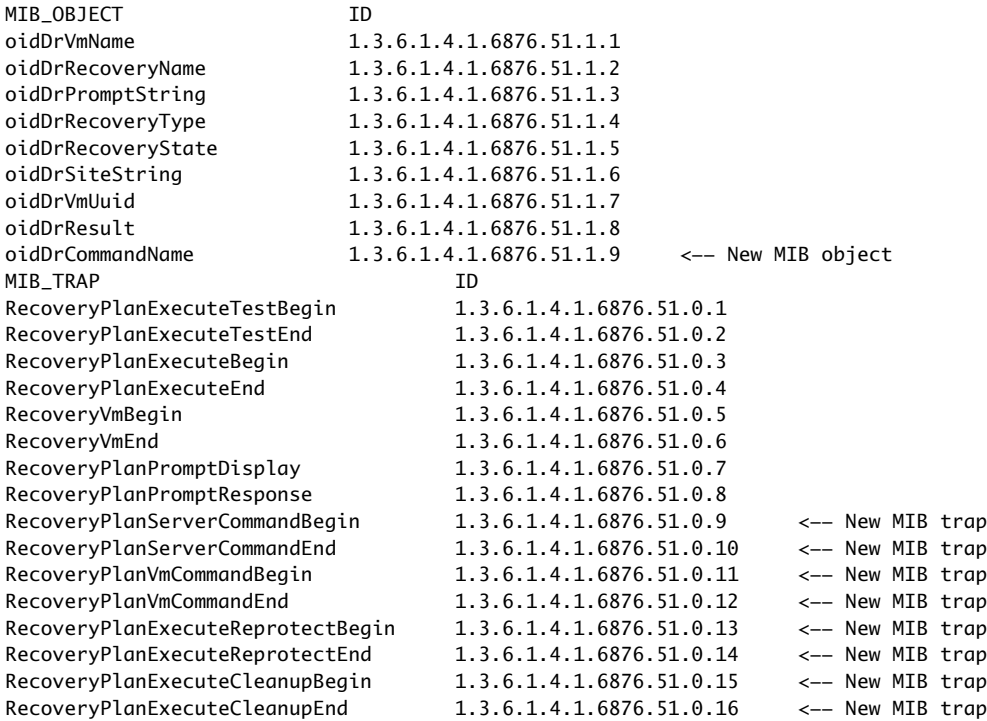

## <span id="page-36-0"></span>**Index**

#### **A**

AnswerPrompt method **[29](#page-28-4)** API methods by managed object class **[8](#page-7-2)** AssociateVms method **[32](#page-31-2)**

#### **B**

build.bat script **[16](#page-15-1)**, **[17](#page-16-2)** Build2008.cmd **[15](#page-14-1)**

#### **C**

C# .NET and Visual Studio **[12](#page-11-6)**, **[15](#page-14-2)** Cancel method **[29](#page-28-5)** certificate requirements for SSL **[33](#page-32-5)** CLASSPATH **[16](#page-15-2)** clean.bat script **[16](#page-15-3)**, **[17](#page-16-3)** cleanupTest mode, start **[29](#page-28-6)** connecting to SRM server **[19](#page-18-5)**

#### **D**

datastore protection **[8](#page-7-3)** directory structure of SDK **[13](#page-12-4)** documentation VMware developer support **[5](#page-4-2)** vSphere API reference **[7](#page-6-5)**, **[13](#page-12-5)** Web services SDK **[7](#page-6-5)** downloading the SDK package **[13](#page-12-6)**

#### **F**

failover mode, start **[29](#page-28-7)** folder structure of SDK **[13](#page-12-4)**

#### **G**

GetApiVersion method **[21](#page-20-3)** GetHistory method **[27](#page-26-3)**, **[30](#page-29-2)** GetInfo method **[24](#page-23-4)** GetPeer method **[24](#page-23-5)** GetProtectionState method **[25](#page-24-3)** GetProtectionStatus method **[24](#page-23-6)** GetRecoveryResult method **[30](#page-29-3)** GetResult method **[24](#page-23-7)** GetResultCount method **[30](#page-29-4)** GetResultLength method **[31](#page-30-4)** GetTasks method **[23](#page-22-3)** glossary of terms **[5](#page-4-3)**

#### **I**

installation and SDK setup **[14](#page-13-1)**

installdir of SRM server **[12](#page-11-7)** IsComplete method **[23](#page-22-4)**

#### **J**

Java Axis client **[12](#page-11-8)**, **[17](#page-16-4)** Java KeyStore (JKS) **[34](#page-33-2)** Java with JAX-WS framework **[12](#page-11-9)**, **[16](#page-15-4)** JAVAHOME **[16](#page-15-5)**, **[17](#page-16-5)** JAX-WS **[12](#page-11-9)**, **[16](#page-15-4)**

#### **K**

keystore, JKS and VMKEYSTORE **[34](#page-33-2)**

#### **L**

ListAssociatedVms method **[31](#page-30-5)** ListInventoryMappings method **[22](#page-21-5)** ListPlans method **[27](#page-26-4)** ListPrompts method **[29](#page-28-8)** ListProtectedDatastores method **[25](#page-24-4)** ListProtectedVms method **[25](#page-24-5)** ListProtectionGroups method **[22](#page-21-6)** ListReplicatedDatastores method **[22](#page-21-7)** locale, setting local language **[20](#page-19-2)** location of SRM API on Web **[12](#page-11-7)** login to SRM server(s) **[19](#page-18-5)**

#### **M**

managed object class hierarchy **[9](#page-8-2)** methods, list of **[8](#page-7-2)** MIB and SNMP traps **[35](#page-34-3)**

#### **O**

object class hierarchy and diagram **[9](#page-8-2)** oidDr object IDs in MIB file **[36](#page-35-2)**

#### **P**

priority of virtual machine recovery **[26](#page-25-3)** programming environments for SRM **[14](#page-13-2)** protection groups and recovery plans **[19](#page-18-6)** ProtectionGroupListRecoveryPlans method **[26](#page-25-4)** ProtectionGroupQueryVmProtection method **[26](#page-25-5)** ProtectVms method **[23](#page-22-5)**

#### **Q**

query recovery plans **[27](#page-26-5)** query replicated datastores **[22](#page-21-8)** query virtual machine protection **[26](#page-25-6)** quiescing of guest OS **[26](#page-25-7)**

#### **R**

recovery plans and protection groups **[19](#page-18-6)** RecoveryPlan, run a recovery plan **[8](#page-7-4)** RecoveryPlanGetInfo method **[27](#page-26-6)** RecoveryPlanGetPeer method **[28](#page-27-4)** replacement APIs for version 1.0 **[21](#page-20-4)** reprotect mode, start **[29](#page-28-9)** RetrieveStatus method **[31](#page-30-6)** revert mode, start **[29](#page-28-10)** RPO (recovery point objective) **[26](#page-25-7)** run.bat script **[16](#page-15-6)**, **[17](#page-16-6)**

#### **S**

Sample2008.sln **[15](#page-14-3)** SDK content, by directory **[14](#page-13-3)** SDK package download **[13](#page-12-6)** setting up software for SDK **[14](#page-13-1)** SNMP traps and MIB **[35](#page-34-3)** SOAP port 9007 **[12](#page-11-10)**, **[33](#page-32-6)** SOAP, definition **[7](#page-6-6)** software setup for using SDK **[14](#page-13-1)** SrmApi, older method class **[9](#page-8-3)** SrmLoginLocale method **[20](#page-19-3)** SrmLoginSites method **[20](#page-19-4)** SrmLogoutLocale method **[21](#page-20-5)** SrmProtection, groups and inventory **[8](#page-7-5)** SrmProtectionGroup, virtual machine groups **[8](#page-7-6)** SrmProtectionTask, protection group activity **[8](#page-7-7)** SrmRecovery, get plans and history **[8](#page-7-8)** SrmRecoveryHistory, recovery plan results **[9](#page-8-4)** SrmServiceInstance, authentication class **[8](#page-7-9)**, **[19](#page-18-7)** SSL security certificate for SRM server **[33](#page-32-5)** SSL security certificate, local directory **[34](#page-33-3)** start a recovery plan **[8](#page-7-10)**, **[28](#page-27-5)** Start method **[28](#page-27-6)**

#### **T**

technical support resources **[6](#page-5-0)** test mode, start **[29](#page-28-11)** traps, SNMP and MIB **[35](#page-34-3)**

#### **U**

UnassociateVms method **[32](#page-31-3)** UnprotectVms method **[23](#page-22-6)** unzip of SDK package **[13](#page-12-4)**

#### **V**

vCenter Server SSL security certificate **[33](#page-32-7)** virtual machine protection **[8](#page-7-11)** VMKEYSTORE **[16](#page-15-7)**, **[34](#page-33-4)** vmwareSrm names in MIB file **[36](#page-35-2)**

#### **W**

Web location of SRM API **[12](#page-11-7)** web service, definition **[7](#page-6-7)** WSDL diagram with SRM server **[10](#page-9-3)** WSDL file for SRM **[12](#page-11-11)**, **[14](#page-13-4)**, **[16](#page-15-8)** WSDL, definition **[7](#page-6-8)**

#### **X**

XML, definition **[7](#page-6-9)**

#### **Z**

ZIP archive of SDK package **[13](#page-12-4)**